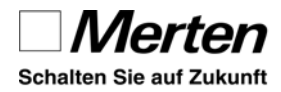

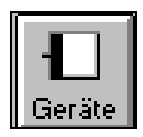

## **Auswahl in der Produktdatenbank (Bsp)**

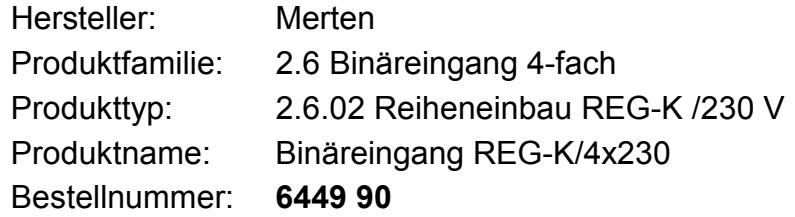

#### **Applikationsübersicht (4-fach: 120D, 8-fach: 12BD)**

Es lassen sich folgende Applikationen auswählen:

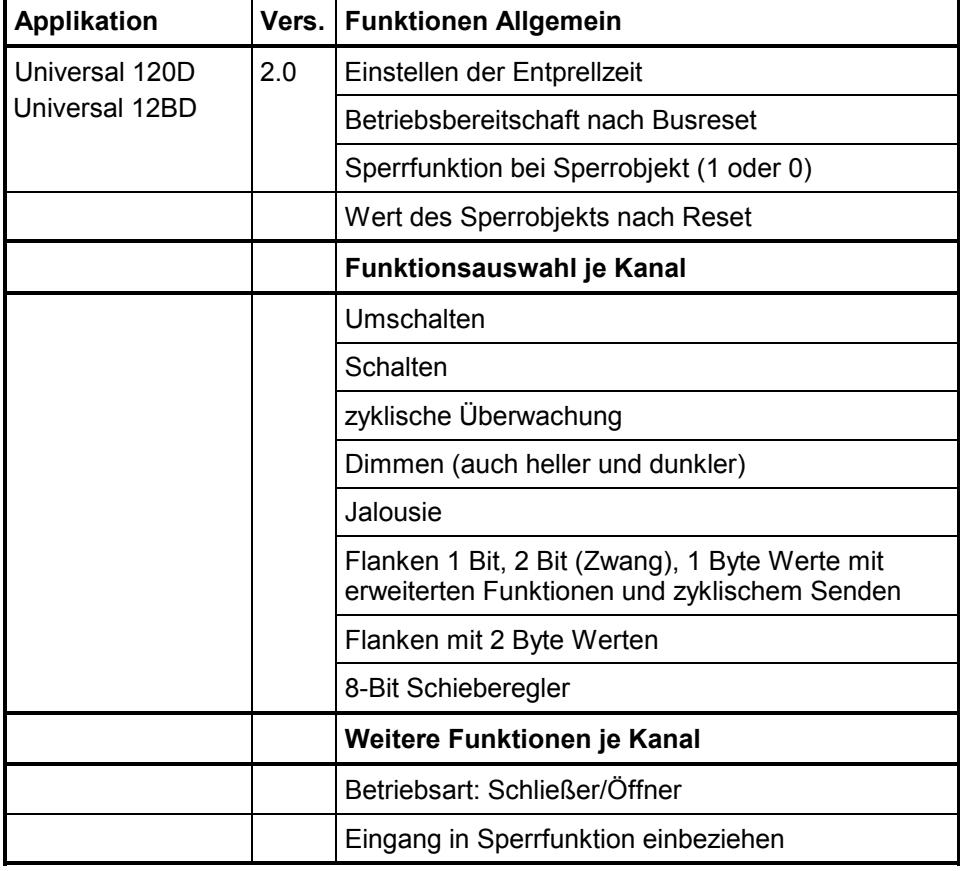

Bei dieser Software wird das Konzept der "Tastenpaare" verlassen, d.h. **jeder Eingang** arbeitet für sich **unabhängig**. Dies bietet Ihnen ein Maximum an Nutzungsmöglichkeiten. Z.B. kann der Anwender mit einem konventionellen Taster einflächig heller und dunkler dimmen. Für zweiflächige Anwendungen verbindet man einfach die gleiche Gruppenadresse mit den entsprechenden Objekten zweier Eingänge. *Funktion je Kanal z.B. einfächig Dimmen*

> Wie bei anderen Multifunktionsapplikationen wird im ersten Schritt die gewünschte Funktion (Umschalten, Dimmen ...) gewählt.

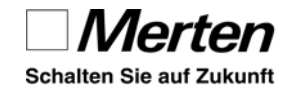

## **6.1.1 Schalten**

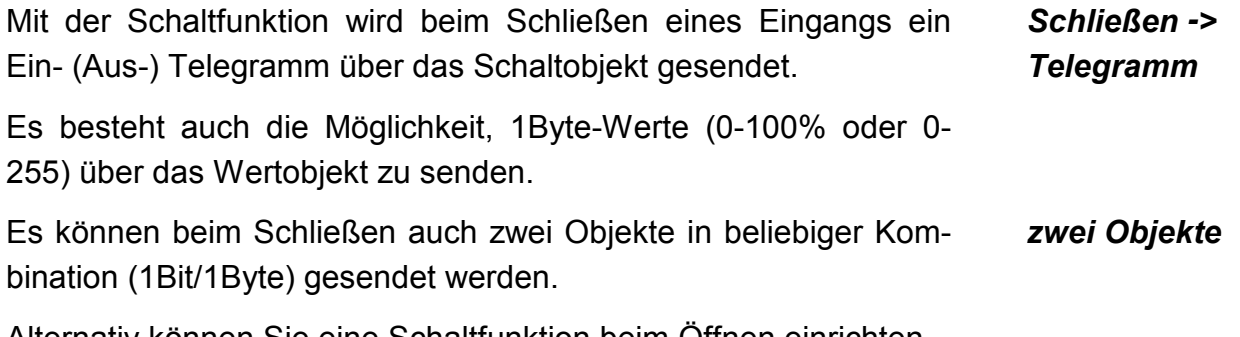

Alternativ können Sie eine Schaltfunktion beim Öffnen einrichten.

## **6.1.1.1 Beispiel mit zwei Objekten**

Bei Erreichen einer Helligkeitsschwelle sollen die Jalousien in die Mittellage verfahren werden. Ein Teil der Jalousien wird über einen **Bit-Wert** gesteuert, ein anderer Teil über einen **Positionswert**:

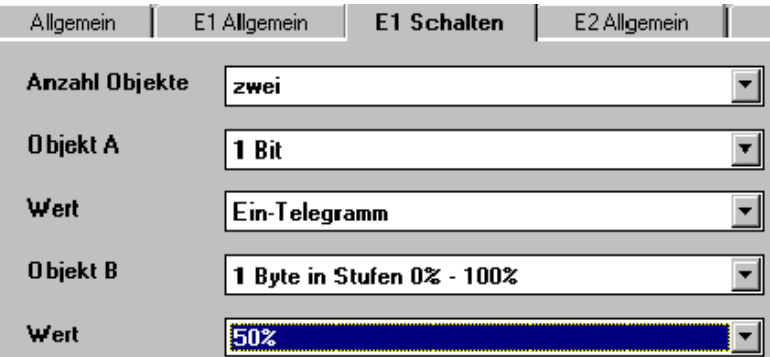

*Abb. 6-4 Beispiel für zwei Objekte beim Schließen*

#### **6.1.1.2 Einschalten bei geschlossenem Kontakt**

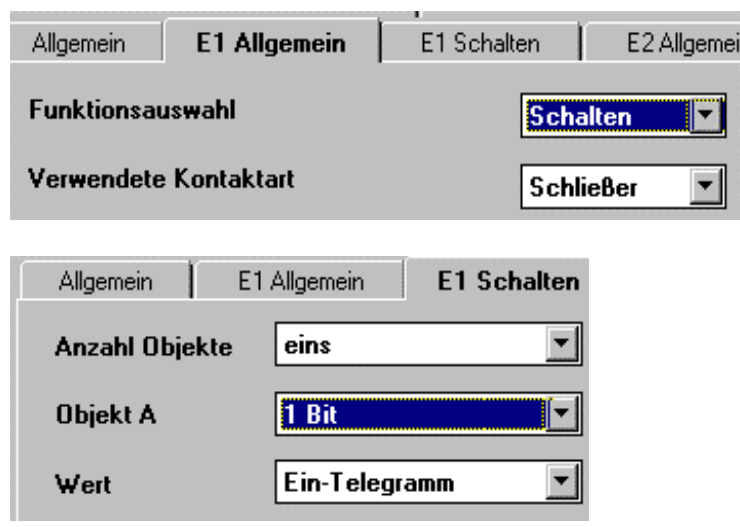

*Abb. 6-5 schließend -> Wert: Ein-Telegramm*

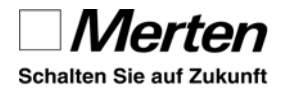

# *schließend: Wert: Ein-*

**Standardmäßig** ist die Kontaktart Schließer voreingestellt. Bei der Funktionsauswahl "Schalten" wird dann bei schließendem Kontakt ein Ein-Telegramm gesendet.

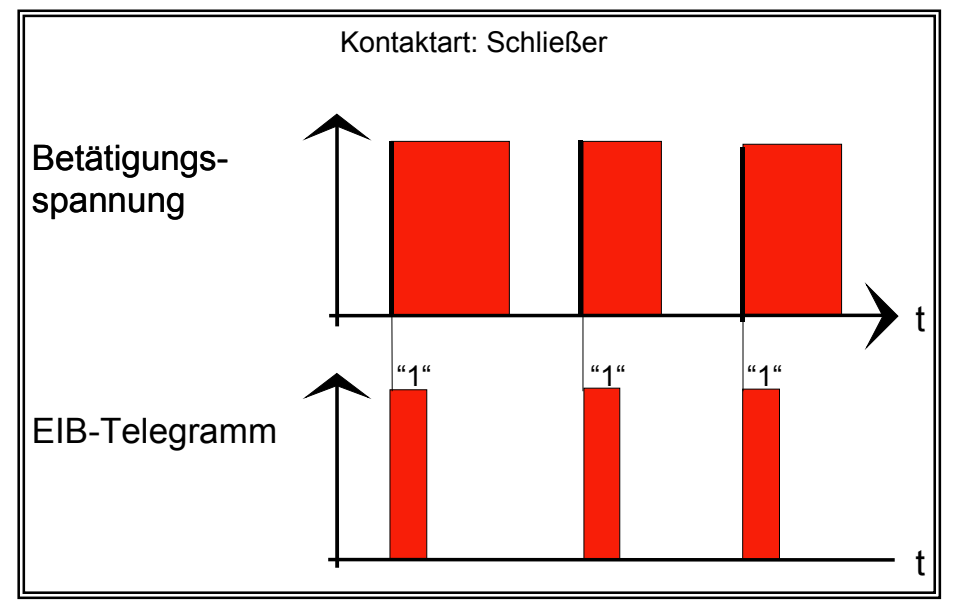

*Abb. 6-6 schließend -> Wert: Ein-Telegramm*

## **6.1.1.3 Beispiel Dämmerungsschalter für Beleuchtung**

Es soll über einen Dämmerungsschalter eine Leuchte automatisch eingeschaltet, jedoch nur über einen Taster ausgeschaltet werden können. In diesem Fall darf entsprechend dem eingestellten Dämmerungswert nur bei Dunkelheit ein "1"-Telegramm gesendet werden.

## **6.1.1.4 Ausschalten bei schließendem Kontakt**

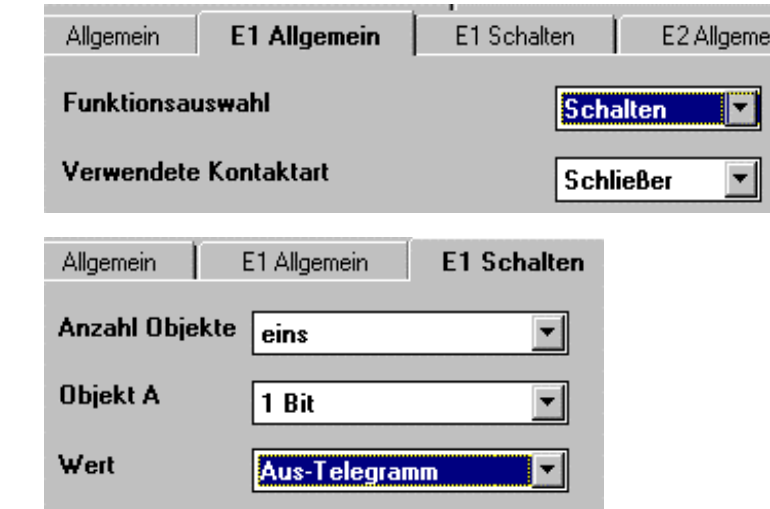

*Abb. 6-7 schließend -> Wert: AUS-Telegramm*

# *Telegramm*

*schließend: Wert: Aus-Telegramm*

*öffnend: Ein öffnend: Aus*

## **6.1.1.5 Ein- oder Ausschalten bei geöffnetem Kontakt**

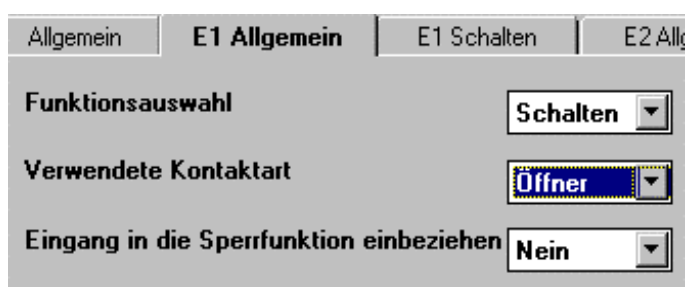

*Abb. 6-8 Kontaktart: Öffner*

Über die Karteikarte "E1 Schalten" können Sie festlegen, ob beim Öffnen ein Ein- oder Aus-Telegramm gesendet werden soll.

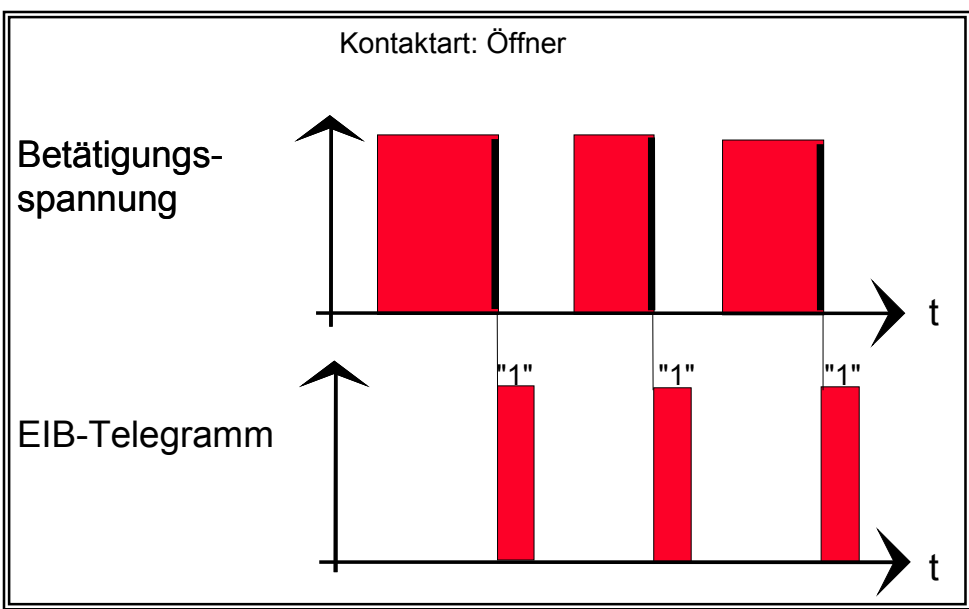

*Abb. 6-9 öffnend -> Wert: Ein-Telegramm*

## **6.1.2 Umschalten**

Mit der Umschaltfunktion wird beim Schließen (oder Öffnen) eines Eingangs abwechselnd ein Ein-/Aus-Telegramm über das Schaltobjekt gesendet. *schließend: Umschalten*

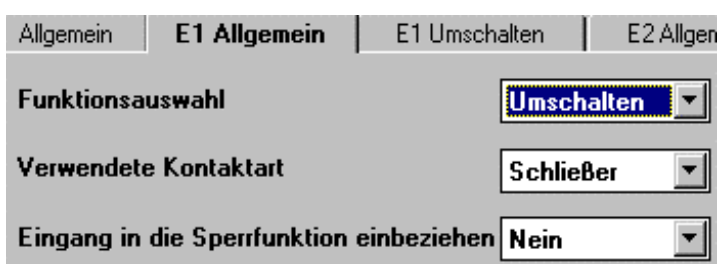

*Abb. 6-10 schließend -> Umschalten*

Es besteht auch die Möglichkeit, 1Byte-Werte (0-100% oder 0- 255) über das Wertobjekt zu senden.

Es können beim Schließen auch zwei Objekte in beliebiger Kombination (1Bit/1Byte) gesendet werden. *zwei Objekte*

## **6.1.2.1 Beispiel Umschalten lokal und zentral**

Eine Leuchte soll von einem INSTABUS-Taster zentral geschaltet (0/1) und von einem konventionellen Taster vor Ort umgeschaltet werden (siehe Abb. 6-11). Ein AQUASTAR-Taster ist mit Eingang 1 des Binäreingangs REG-K/4x230 Art.-Nr. 6449 90 verbunden (1/1).

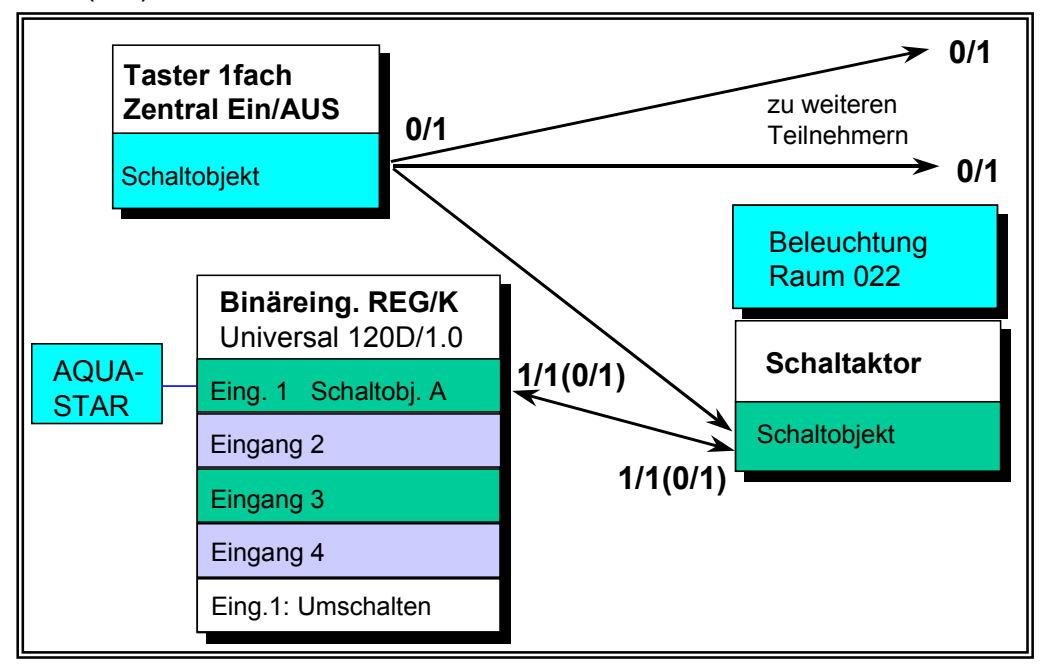

*Abb. 6-11 Umschalten lokal und zentral*

Schaltet man die Leuchte mit dem AQUASTAR-Taster ein und anschließend zentral mit dem INSTABUS-Taster wieder aus, so bleibt die Leuchte beim nächsten Umschalten ausgeschaltet. Man kann die Schaltung mit Hilfe **nur einer weiteren Gruppenadressen-Verbindung** (logische Verdrahtung) verbessern. Dazu verbindet man den Eingang 1 des Binäreingangs (AQUASTAR-Taster) zusätzlich mit der Gruppenadresse (0/1) des INSTABUS-Tasters.

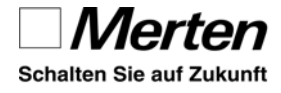

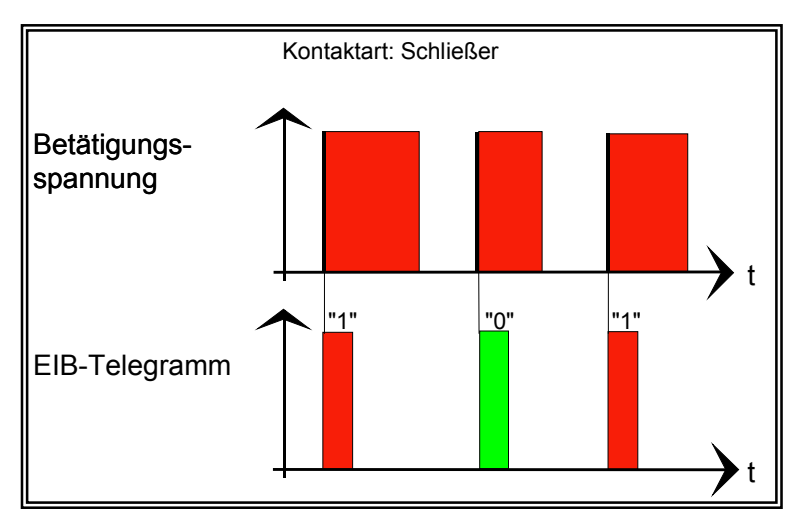

*Abb. 6-12 steigend Umschalten*

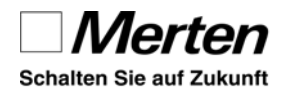

# **6.1.3 zyklische Überwachung**

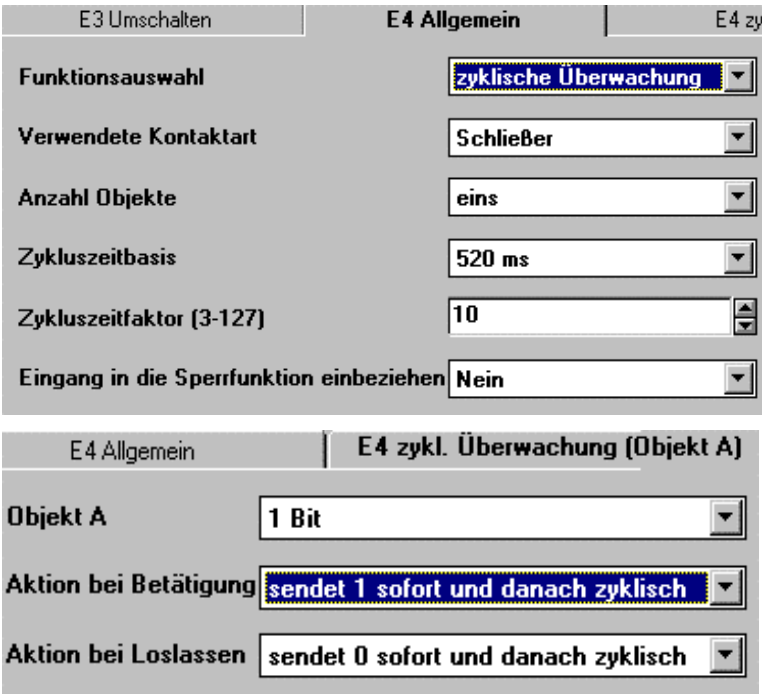

*Abb. 6-13 Funktionsauswahl zyklische Überwachung*

## *Zyklisch und bei Änderung*

Bei der Funktion "zyklische Überwachung" wird bei Betätigung und beim Loslassen jeweils sofort gesendet. Direkt bei Betätigung und beim Loslassen wird der jeweils eingestellte Wert (1 oder 0 bei 1 Bit) gesendet. Anschließend wird weiter zyklisch gesendet.

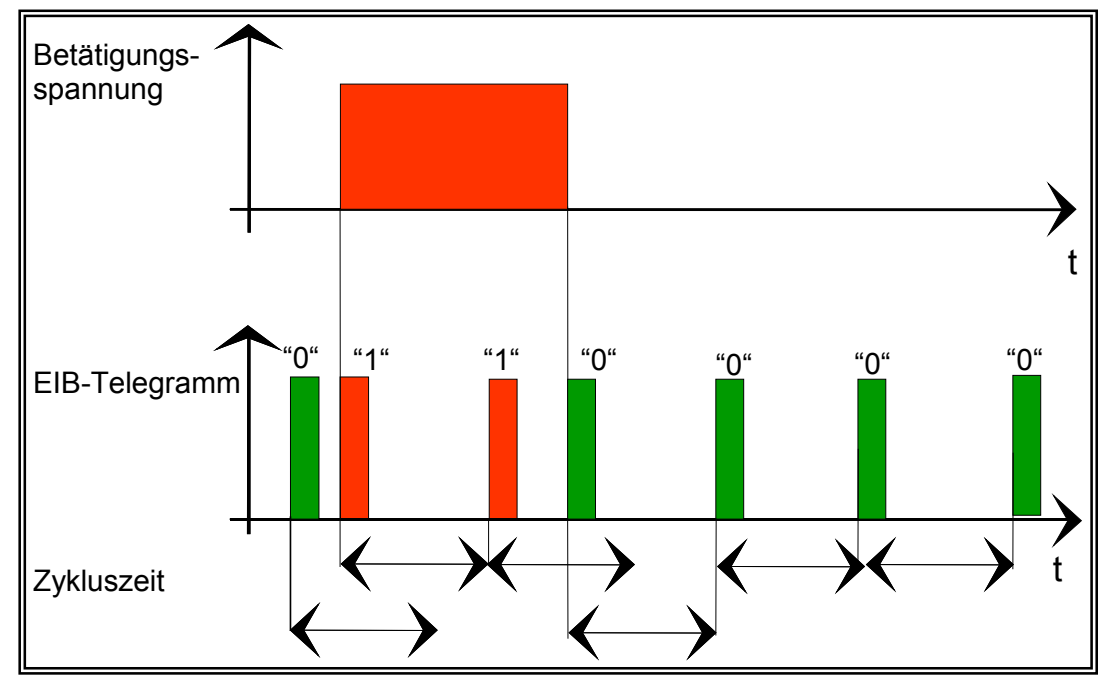

*Abb. 6-14 Schließer: zyklisch: Betätigung EIN, Loslassen AUS*

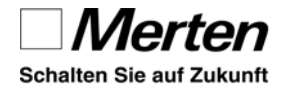

*Zykluszeit*

Binäreingänge

Die Wiederholungszeit ergibt sich aus dem Wert der **Zykluszeitbasis** und einem **Zykluszeitfaktor**. Es sind Wiederholungszeiten von ca. 1,5 s bis 152 h einstellbar. Dabei sollte möglichst ein großer Zeitfaktorwert bei einer entsprechend kleinen Zeitbasis gewählt werden.

## **6.1.3.1 Beispiel Sicherheitsfunktion für Jalousie**

Eine Jalousie soll bei Wind direkt nach oben in die sichere Lage gefahren werden. *sichere Lage*

Bei Überschreiten der Schwelle für starken Wind liegen am Binäreingang 230 V an, bei Unterschreiten 0 V.

Es ergeben sich folgende Einstellungen für die Kontaktart Schließer:

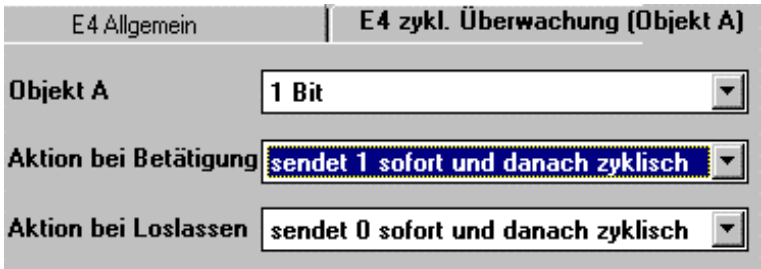

*Abb. 6-15 zyklisches Senden*

#### **Drahtbruchkontrolle**

Zusätzlich kann die Verbindung zwischen Binäreingang und Anemometer hinsichtlich Drahtbruch kontrolliert werden. In diesem Fall müssen bei Windstille 230 V anliegen und bei überschreiten der eingestellten Schwelle 0 V. Bei Drahtbruch wird dann ebenfalls Windalarm ausgelöst. Die Einstellungen für "Aktion bei Betätigung" und "Aktion bei Loslassen" sind dann invertiert:

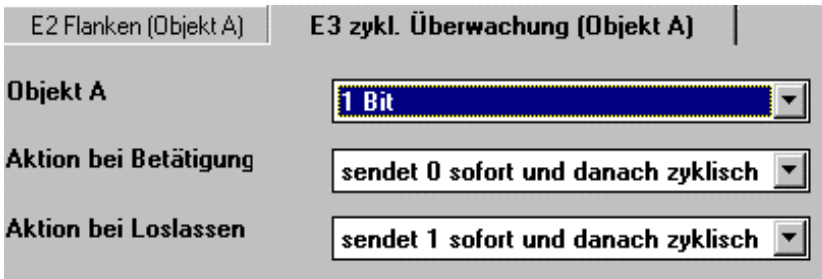

*Abb. 6-16 zyklisches Senden für 0 V bei starkem Wind*

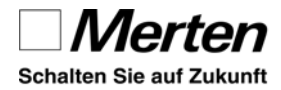

## **6.1.4 Dimmen**

| <b>E1 Allgemein</b><br>Allgemein                   | E1 Dimmen |                  | E2 Allgem |
|----------------------------------------------------|-----------|------------------|-----------|
| <b>Funktionsauswahl</b>                            |           | Dimmen           |           |
| Verwendete Kontaktart                              |           | <b>Schließer</b> |           |
| Lange Betätigungszeit ab<br>100ms * Faktor (4-250) |           | 16               | ≑         |
| Eingang in die Sperrfunktion einbeziehen           |           | <b>Nein</b>      |           |

*Abb. 6-17 Funktionsauswahl Dimmen*

#### **Dimmfunktion heller und dunkler**

| Allgemein            | E1 Allgemein                          | E1 Dimmen           | E2 Allgemeir |
|----------------------|---------------------------------------|---------------------|--------------|
| Dimmrichtung         |                                       | heller und dunkler  |              |
| Dimmstufen (heller)  |                                       | auf max. Helligkeit |              |
| Dimmstufen (dunkler) |                                       | auf min. Helligkeit |              |
|                      | Zyklisches Senden der Dimmstufen Nein |                     |              |

*Abb. 6-18 Dimmen: Dimmrichtung*

Mit der Einstellung Dimmrichtung "heller und dunkler" ist einflächiges Dimmen mit nur einem konventionellem Taster möglich. *dimmen mit einem Taster*

> Nach kurzem Schließen und wieder Öffnen eines Eingangs wird vom Schaltobjekt ein Ein-/ Aus-Telegramm gesendet.

> Nach längerer Betätigung eines Eingangs (größer der parametrierbaren Betätigungszeit) wird über das 4 Bit Dimmobjekt auf-/ abgedimmt. Die Dimmstufen (1/64 ... max.) sind parametrierbar.

> Die aktuelle Schalt-/ Dimmrichtung ist immer von der vorherigen Aktion abhängig.

> Nach dunkler dimmen wird bei der nächsten längeren Betätigung heller gedimmt. Direkt nach einer langen Betätigung wird immer ein Stop-Telegramm gesendet.

> Es besteht die Möglichkeit die entsprechende Dimmstufe über eine frei parametrierbare Zeit zyklisch zu senden.

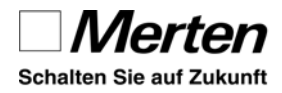

#### **Dimmfunktion heller oder dunkler**

Nach kurzem Schließen eines Eingangs wird vom Schaltobjekt je nach Parametrierung ein Ein-/Aus-Telegramm gesendet. Nach dem langen Schließen eines Eingangs (größer der parametrierbaren Betätigungszeit) wird über das 4 Bit Dimmobjekt heller oder dunkler gedimmt.

*dimmen mit zwei Tastern*

## **6.1.5 Jalousie**

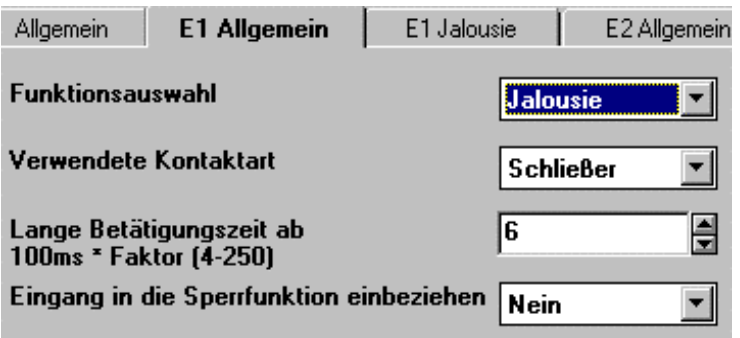

*Abb. 6-19 Funktionswahl Jalousie*

#### **Fahrtrichtung auf und ab**

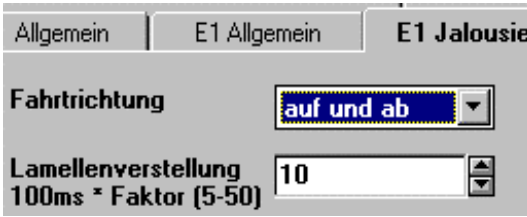

*Abb. 6-20 Fahrtrichtung*

Die aktuelle Bewegungsrichtung der Jalousien/Rollos und die Richtung der Lamellenverstellung ist immer von der vorherigen Aktion abhängig. *Jalousie mit einem Taster*

Zum Beispiel wird nach einem gesendeten Aufwärts-Befehl beim langen Schließen eines Eingangs (größer der parametrierbaren Betätigungszeit) ein Abwärts-Befehl erzeugt.

Werden nach einem Stop-/Schrittelegramm weitere Stop-/Schritttelegramme durch kurzes Schließen eines Eingangs erzeugt, so haben diese die gleiche Lamellendrehrichtung. Erst nach Ablauf der parametrierten Zeit wechselt die Lamellendrehrichtung beim kurzen Schließen eines Eingangs. Diese Zeit ist über den Parameter "Lamellenverstellung" einstellbar.

*Lamellenverstellung*

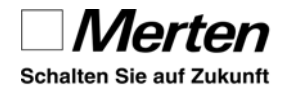

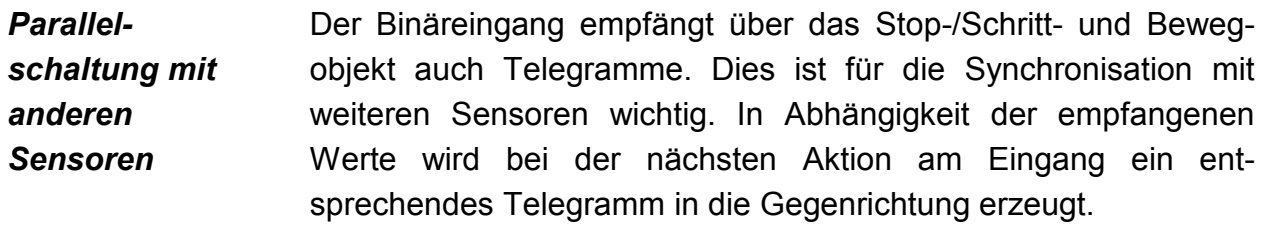

#### **Fahrtrichtung auf oder ab**

Nach kurzem Schließen eines Eingangs wird ein Stop-/Schritt-Telegramm und nach dem langen Schließen eines Eingangs (größer der parametrierbaren Betätigungszeit) ein Beweg-Telegramm erzeugt. Die Fahrtrichtung kann für jeden Eingang parametriert werden. *Jalousie mit zwei Tastern*

#### **Positionswerte für Jalousie- und Lamellenstellung**

Über 1 Byte Positionswerte kann das definierte Anfahren von Positionen erreicht werden. Dies setzt voraus, dass der Jalousieaktor die Eigenschaft besitzt, direkt eine bestimmte Stellung anzufahren. Beim Schließen des Eingangs wird der Wert für die Jalousiestellung und beim Öffnen der Wert für die Lamellenstellung gesendet. Die Parametrierung der Werte kann in Stufen (0% bis 100%) oder stufenlos (0 bis 255) erfolgen.

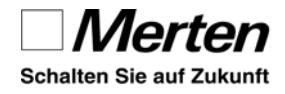

## **6.1.6 Flanken**

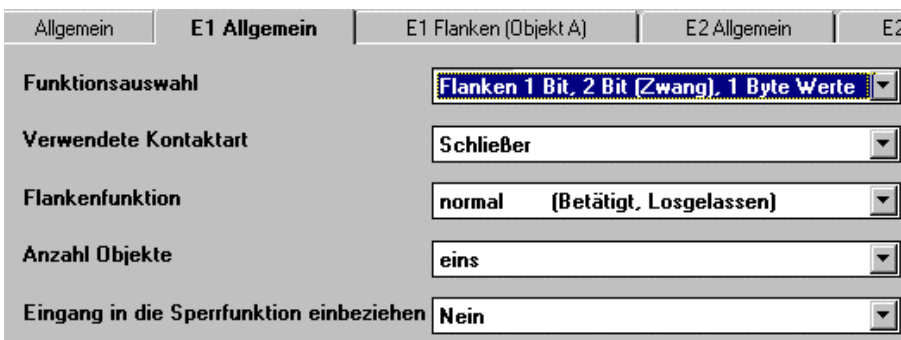

*Abb. 6-21 Funktionswahl Flanken 1Bit, 2 Bit (Zwang), 1 Byte Werte*

## **6.1.6.1 Normale Flankenfunktion**

Die normale Flankenfunktion entspricht weitgehendend den in Kapitel 2 vorgestellten Multifunktionsapplikationen, bietet jedoch Zusatzfunktionen. Bei **Betätigung** und beim **Loslassen** können unterschiedliche Objekt-Aktionen ausgeführt werden.

*Betätigung Loslassen*

*gleichzeitig zwei Objekte*

*senden*

Für jedes Objekt können eigene Aktionen festgelegt werden. Dadurch können die jeweiligen Werte zweier Objekte gleichzeitig gesendet werden.

Für jedes Objekt (Objekt A und Objekt B) kann jeweils zwischen 1 Bit, 2 Bit, 1 Byte in Stufen (0% -100%) und 1 Byte stufenlos (0- 255) gewählt werden.

Es gibt folgende Einstellmöglichkeiten:

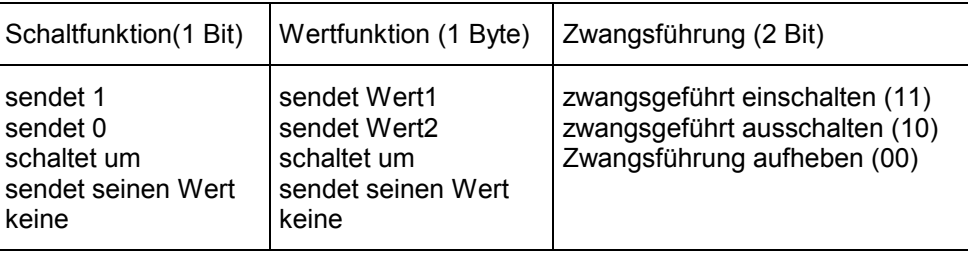

## **Beispiel: helligkeitsabhängiger Sichtschutz**

Bei einsetzender Dämmerung soll eine Jalousie automatisch herabgefahren werden. Am Morgen soll Sie nur manuell oder per Schaltuhr gesteuert werden. Der Dämmerungsschalter sendet über den Binäreingang (Eing. 1) bei geringer Helligkeit ein "1"-Telegramm. Die Jalousie wird mit einem "1"-Telegramm abwärts gefahren. Für Eingang 1 wird die Kontaktart Schließer und als "Aktion bei Betätigung" wird "sendet 1" gewählt.

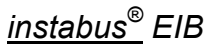

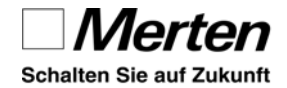

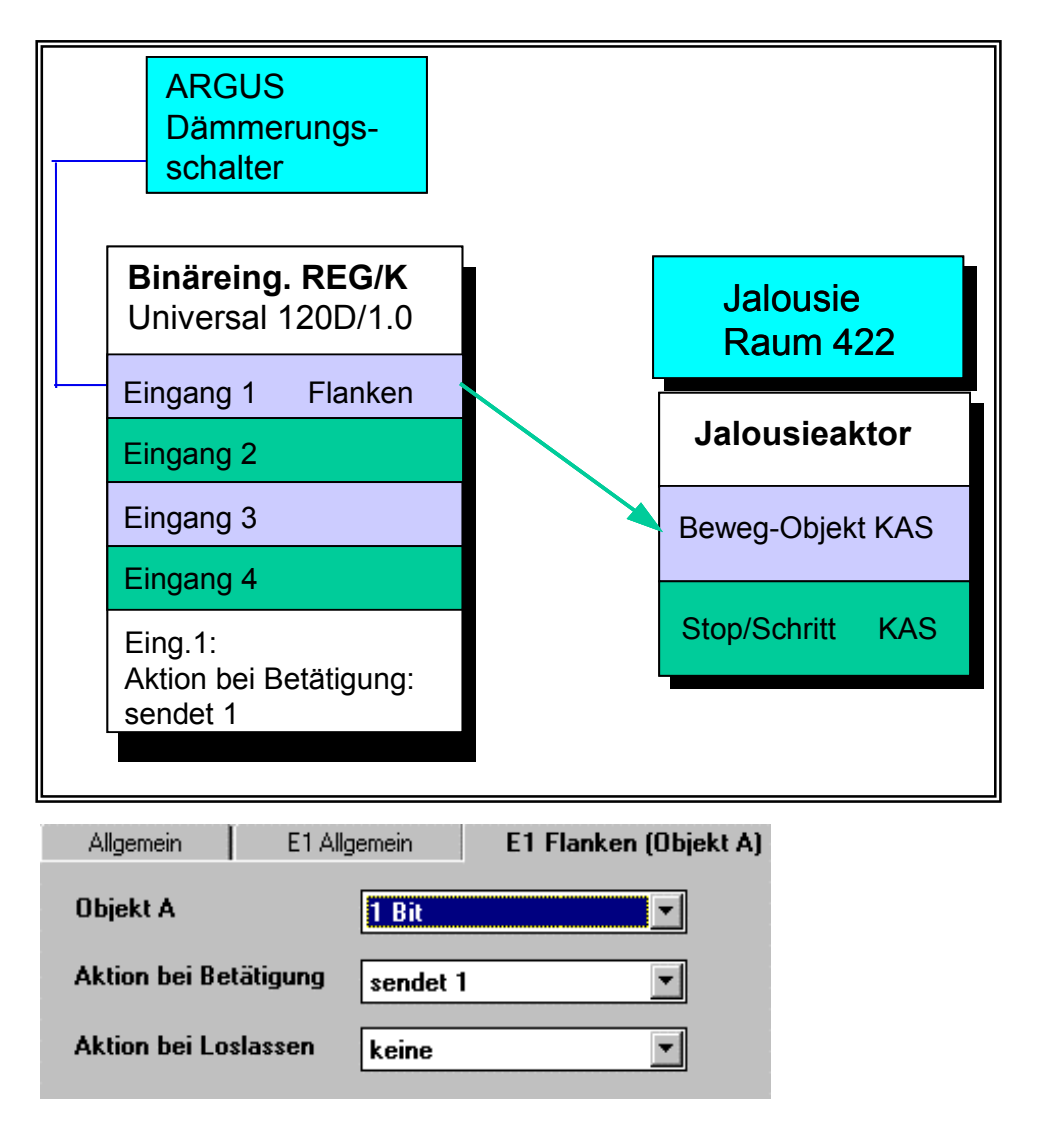

*Abb. 6-22 Jalousie mit automatischem Sichtschutz am Abend*

## **Jalousie als Sichtschutz abwärts und aufwärts fahren**

Wahlweise kann die Jalousie zusätzlich auch bei zunehmender Helligkeit automatisch nach oben gefahren werden.

Dazu wählen Sie die entsprechende "Aktion bei Loslassen:"

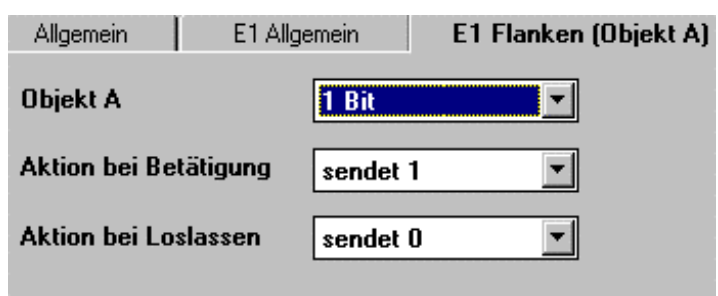

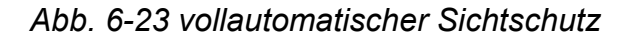

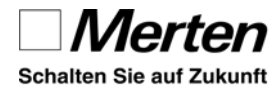

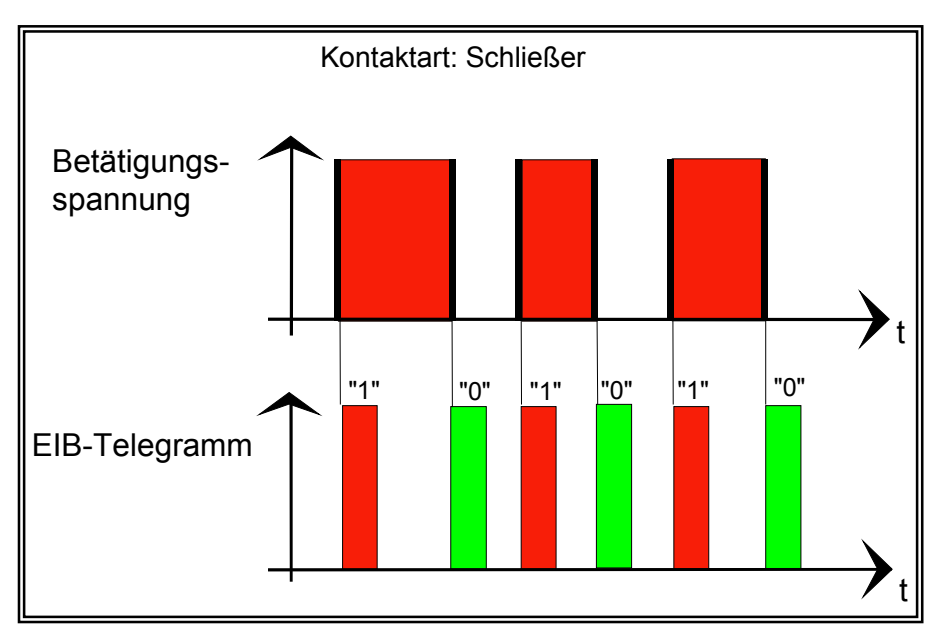

*Abb. 6-24 Flanken: bei Betätigung 1, bei Loslassen 0*

## **6.1.6.2 Beispiel normale Flankenfunktion mit zwei Objekten**

Ein Klassenzimmer ist mit einem **PANZER-Schalter** zur Beleuchtungssteuerung ausgestattet. Die Raumbeleuchtung darf nur zu bestimmten Zeiten eingeschaltet werden können. Die **Freigabe** erfolgt über eine Zeitschaltuhr. Erst **nach der Freigabe** kann die Beleuchtung in dem Raum eingeschaltet werden.

◊ Freigabe durch die Zeitschaltuhr (5/1)

◊ Betätigung (Schließen) des PANZER-Schalters vor Ort (1/1). Das Auschalten (Öffnen) vor Ort soll jederzeit möglich sein (1/2).

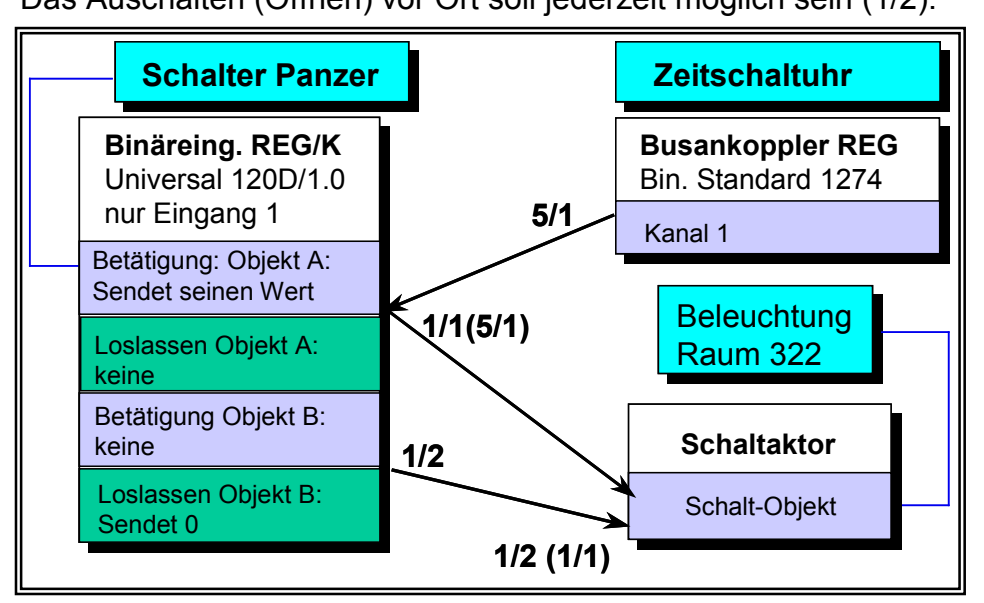

*Abb. 6-25 Einschalten erst nach Freigabe per Zeitschaltuhr*

## **6.1.6.3 Beispiel Zwangsführung**

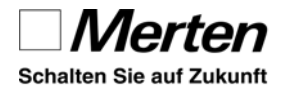

In einem Gebäudeteil (Beleuchtung, Jalousiesteuerung, Klimatisierung u.a.) soll wie gewohnt vor Ort mit INSTABUS Tastern geschaltet werden. Zusätzlich wird gefordert, dass diese Funktionen wahlweise auch **zentral** (z.B. Gebäudemanager) gesteuert werden können. Dabei sollen die Schaltmöglichkeiten **vor Ort gesperrt** sein.

Im Gegensatz zu einer Schaltung mit einer parametrierten UND-Verknüpfung ist es möglich, gleichzeitig vor Ort zu sperren und trotzdem von der Zentrale aus zu schalten.

In der Zentrale soll ein Serienschalter eingesetzt werden:

Links oben: zwangsgeführt einschalten Rechts oben: zwangsgeführt ausschalten Unten: Zwangsführung aufheben

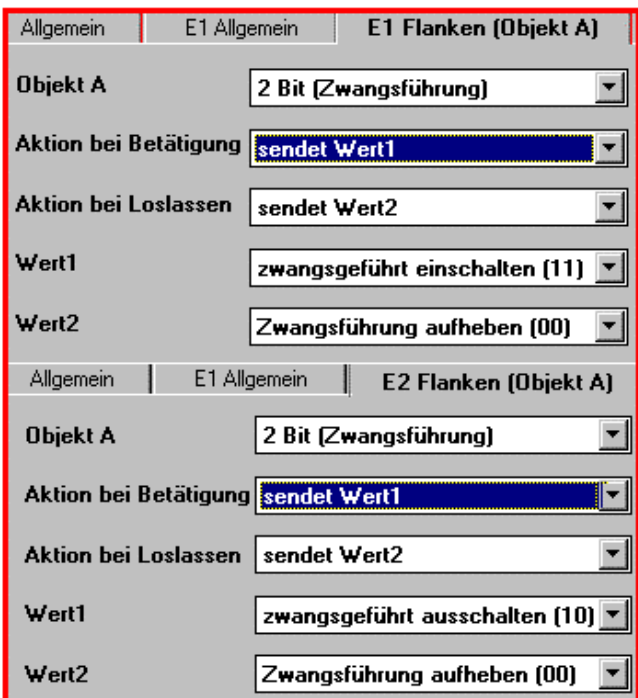

*Abb. 6-26 Zwangsführung*

Das Verhalten bei "Zwangsführung aufheben" lässt sich in den Parametern des Schaltaktors REG-K einstellen:

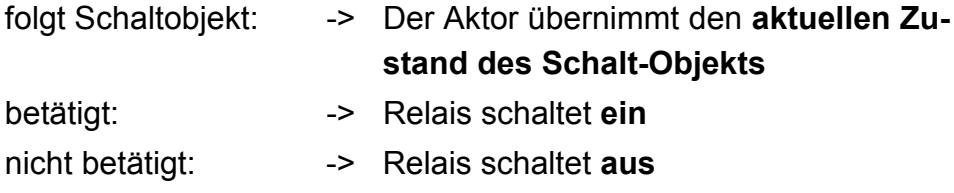

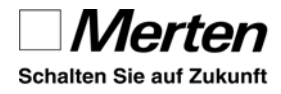

## **6.1.6.4 Erweiterte Flankenfunktion**

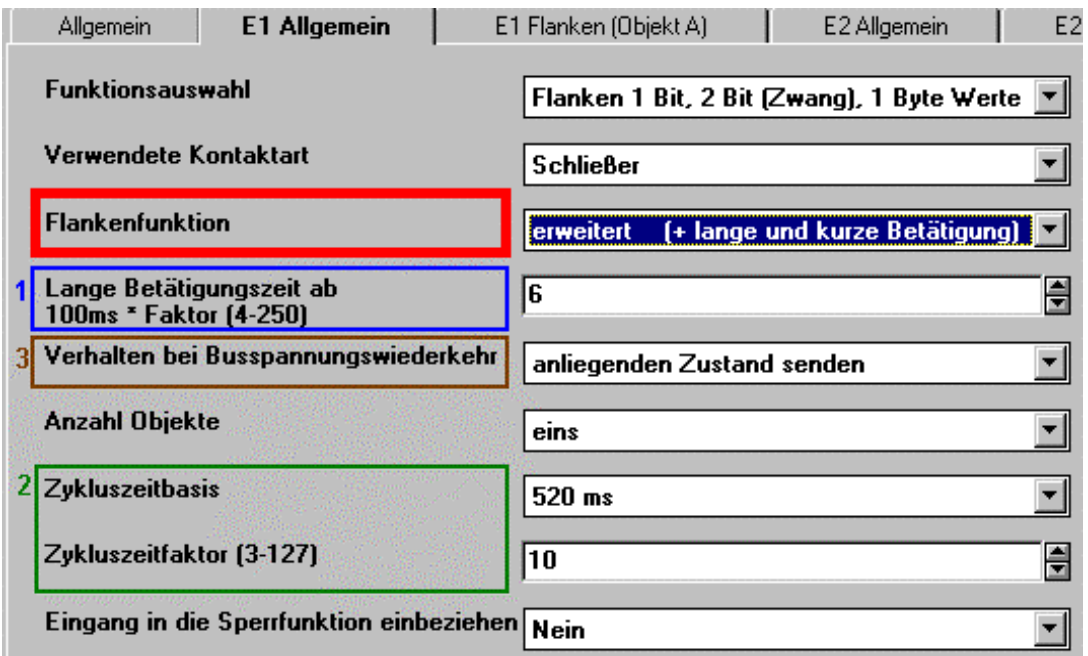

#### *Abb. 6-27 erweiterte Flankenfunktion*

Die erweiterte Flankenfunktion bietet zusätzlich:

- 1. lange Betätigungszeit mit weiteren Aktionsmöglichkeiten
- 2. zyklisches Senden
- 3. Verhalten bei Busspannungswiederkehr einstellbar

#### **Lange Betätigungszeit mit weiteren Aktionsmöglichkeiten**

Bei der erweiterten Flankenfunktion kann eine lange Betätigungszeit (Betätigung = Eingang geschlossen) parametriert werden.

*lange Betätigungszeit*

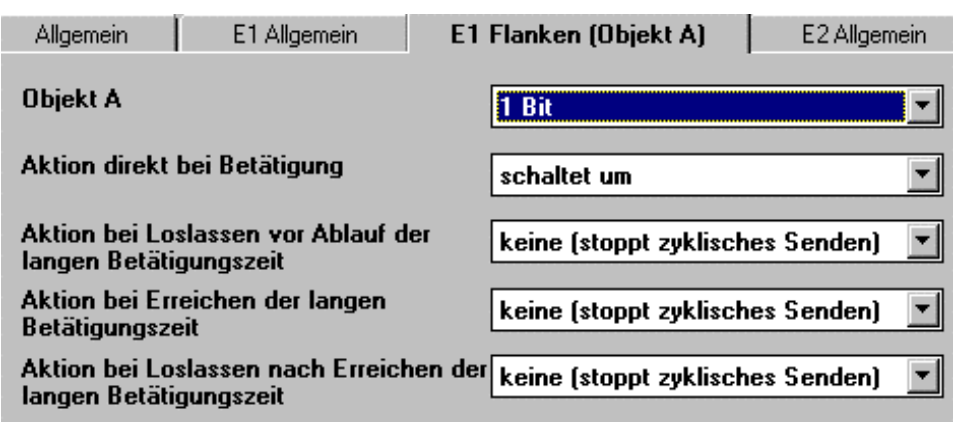

*Abb. 6-28 erweiterte Flankenfunktion: Aktionen*

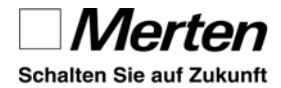

#### Produktsoftware

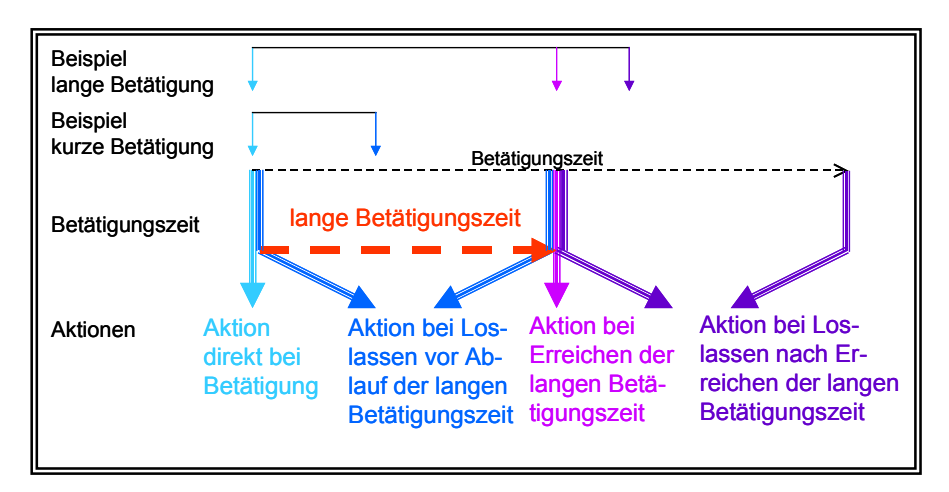

*Abb. 6-29 erweiterte Flankenfunktion: Betätigungsbeispiele*

#### **6.1.6.5 Beispiel Treppenhausschaltung**

Eine Treppenhausbeleuchtung wurde bisher konventionell per Taster aktiviert. Der Kunde möchte nun diesen Bereich auch in eine Zentral-Ausschaltung einbeziehen. Eventuell soll auch eine Panikschaltung ermöglicht werden.

Außerdem besteht der Wunsch, ein Putzlicht (Dauer EIN) zu verwirklichen. Es soll jedoch im Treppenhaus keine bauliche Veränderung vorgenommen werden.

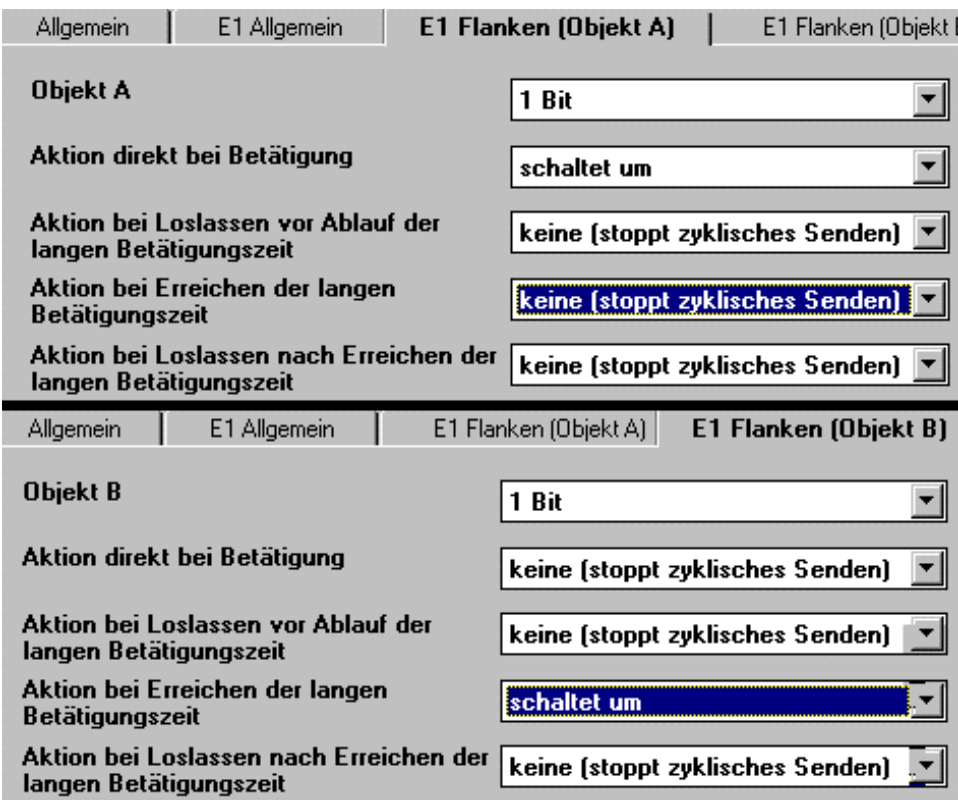

*Abb. 6-30 erweiterte Flankenfunktion: Beispiel Treppenhaus*

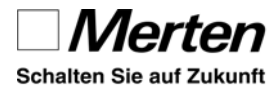

Lösung: Ersatz des Treppenhausautomaten in der Verteilung durch einen Kanal eines Schaltaktors und einen Eingang des Binäreingangs. Neue Funktionen des konventionellen Tasters:

- **direkt bei Betätigung**: Start der Treppenhauszeit oderAUS
- 

• **bei langer Betätigung**: Dauerlicht EIN oder Dauerlicht AUS

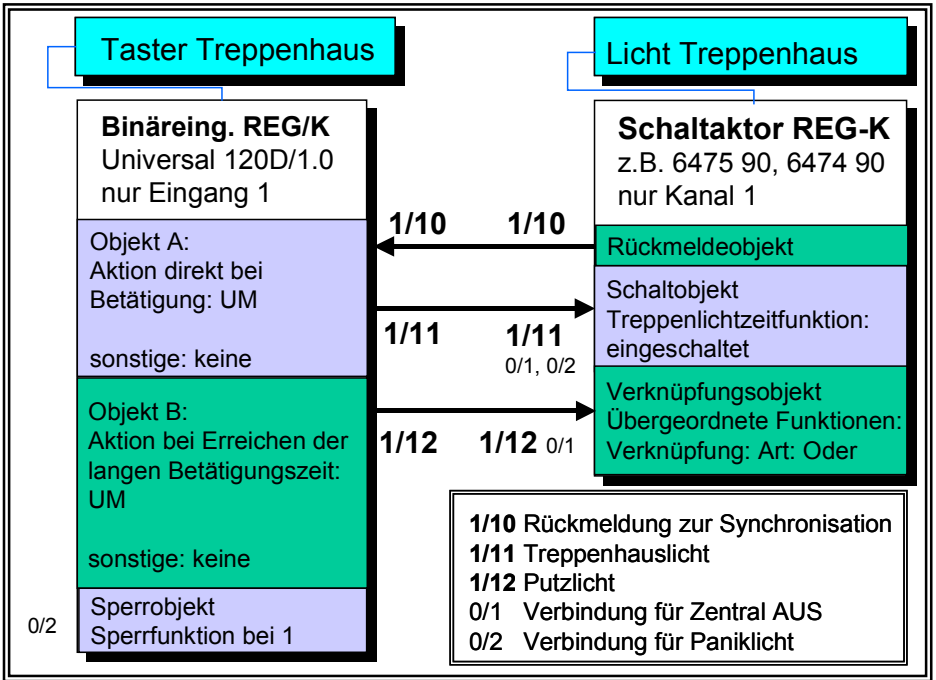

*Abb. 6-31 Treppenhauslicht mit Zusatzfunktionen*

## **6.1.6.6 Erweiterte Flankenfunktion und zyklisches Senden**

Die oben beschriebene Schaltung für ein Treppenhauslicht lässt sich auch mit Schaltaktoren verwirklichen, die keine Verknüpfungsfunktion bieten. In diesem Fall kann für Objekt A bei "Loslassen nach Erreichen der langen Betätigungszeit" ein zyklisches Senden aktiviert werden.

| Allgemein              | E1 Allgemein                            | E1 Flanken (Objekt A)            | E2 Allgemein |
|------------------------|-----------------------------------------|----------------------------------|--------------|
| Objekt A               |                                         | 1 Bit                            |              |
|                        | Aktion direkt bei Betätigung            | schaltet um                      |              |
| langen Betätigungszeit | Aktion bei Loslassen vor Ablauf der     | keine (stoppt zyklisches Senden) |              |
| <b>Betatiqungszeit</b> | Aktion bei Erreichen der langen         | keine (stoppt zyklisches Senden) |              |
| langen Betätigungszeit | Aktion bei Loslassen nach Erreichen der | sendet 1 nur zyklisch            |              |

*Abb. 6-32 Dauerlicht ohne Verknüpfungsfunktion*

# **Übersicht Zyklisches Senden**

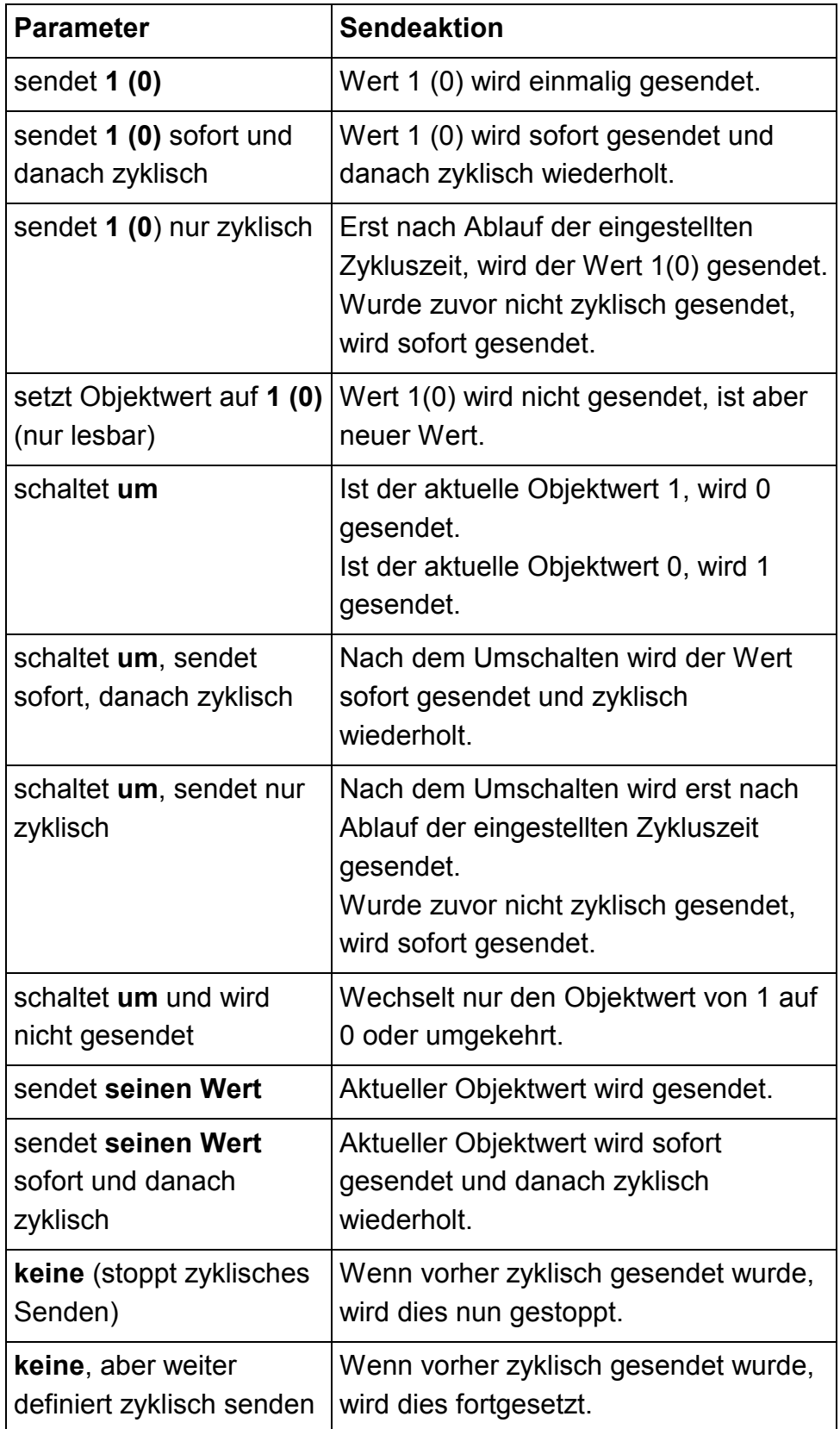

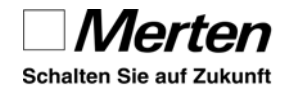

#### **6.1.6.7 Beispiel Sicherheitsfunktion mit Verzögerung**

Eine Jalousie soll bei Wind direkt nach oben in die sichere Lage gefahren werden (siehe Kapitel 6.1.3.1). *sichere Lage*

Bei Überschreiten der Schwelle für starken Wind liegen am Binäreingang 230 V an, bei Unterschreiten 0 V.

Häufig soll vermieden werden, dass ein kleiner Windstoß die Sicherheitsfunktion auslöst. Mit dem Binäreingang können Verzögerungszeiten **bis zu 25 s** eingerichtet werden. *Verzögerung*

Soll eine Verzögerung von 10 s eingestellt werden, wählen Sie eine entsprechend lange Dauer für die lange Betätigungszeit (100ms x 100).

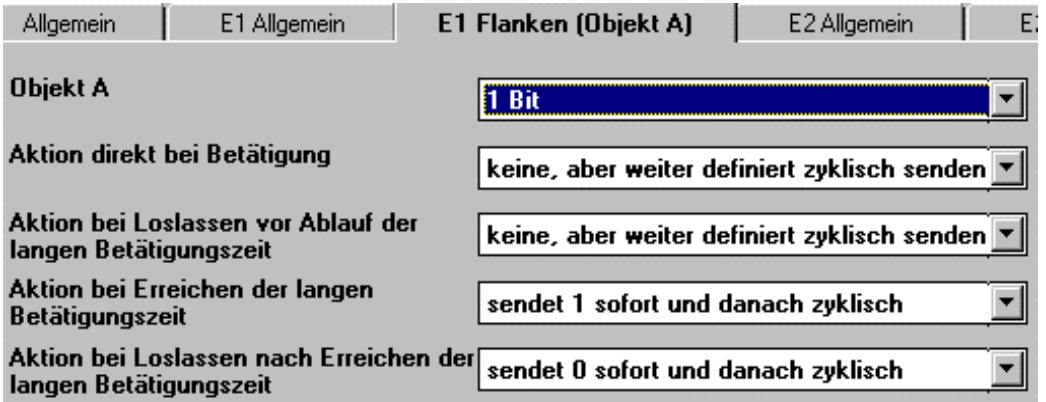

*Abb. 6-33 zyklisches Senden für Sicherheit mit Verzögerung*

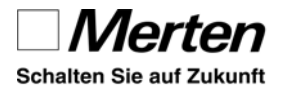

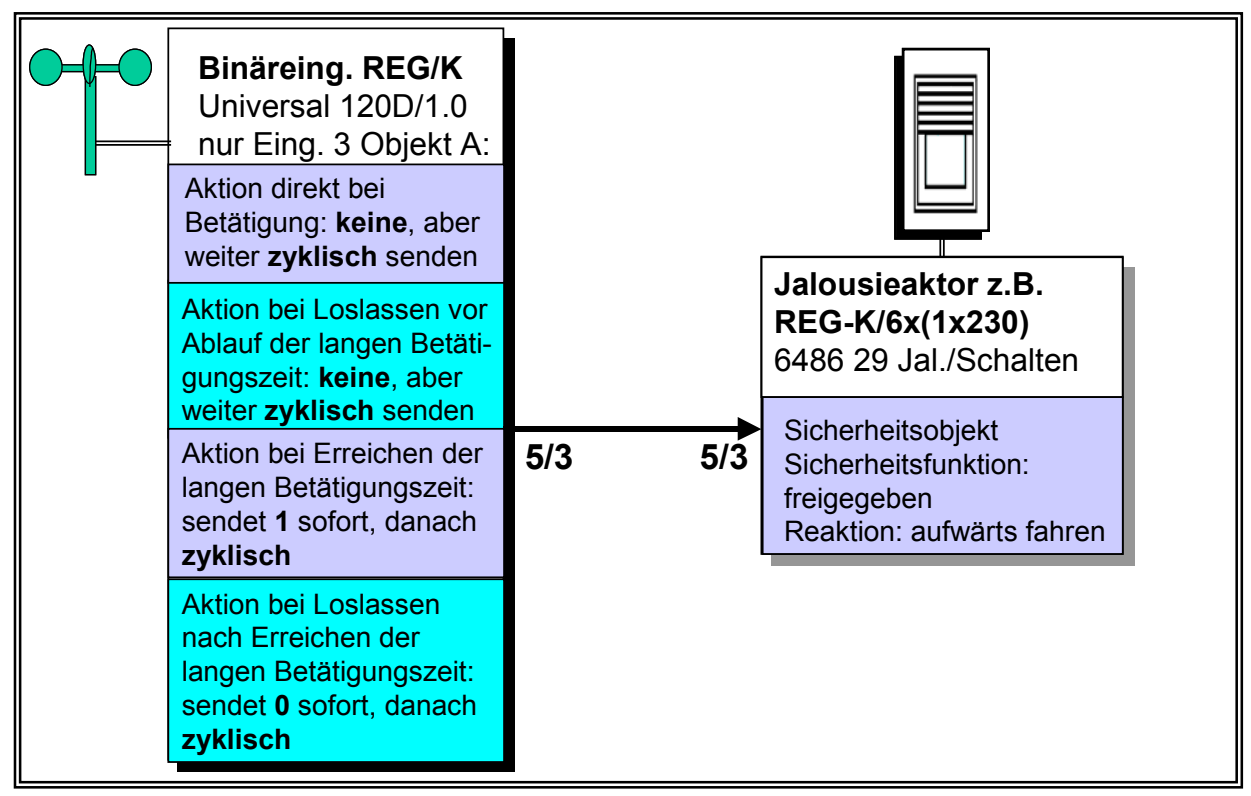

*Abb. 6-34 Funktionsskizze für Sicherheit mit Verzögerung*

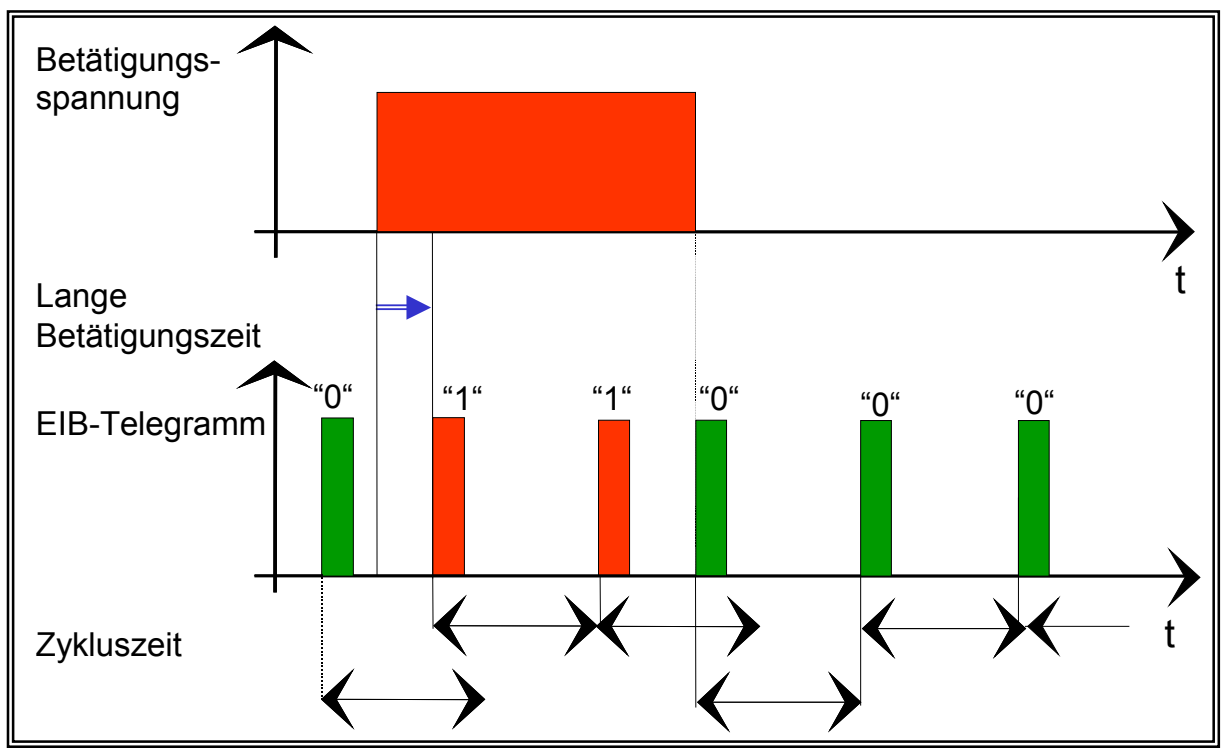

*Abb. 6-35 Skizze für zyklisches Senden*

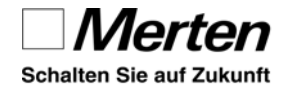

#### **6.1.6.8 Verhalten bei Busspannungswiederkehr**

Bei der erweiterten Flankenfunktion sind für das Initialisierungsverhalten sind zwei Möglichkeiten wählbar.

- 1. Es besteht die Möglichkeit, den anliegenden Zustand zu senden. Es wird dann die Aktion ausgeführt, die "**direkt bei Betätigung**" oder bei "**Loslassen nach Erreichen der langen Betätigungszeit**" eingestellt ist.
- 2. Ausführen einer definierten Aktion:

Wert senden

Wert zyklisch senden

keinen Wert senden.

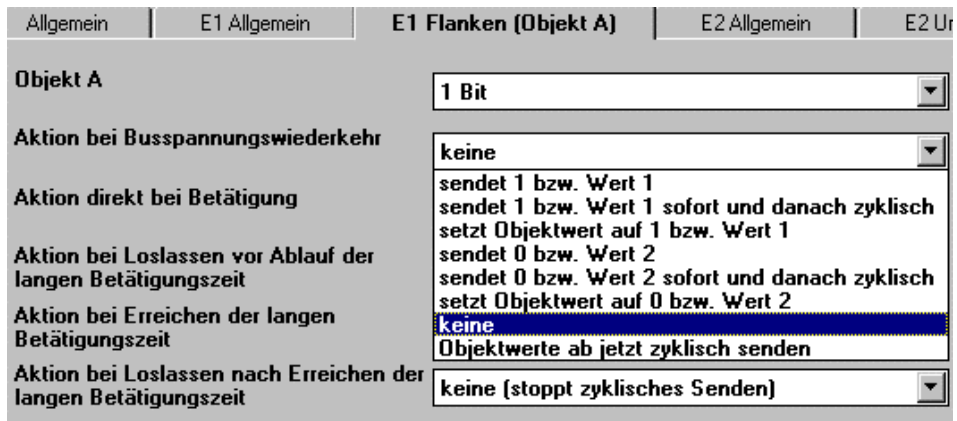

*Abb. 6-36 Aktion bei Busspannungswiederkehr*

## **6.1.7 Flanken mit 2 Byte Werten**

Die Flankenfunktion mit 2 Byte Werten entspricht der Flankenfunktion 1 Bit, 2 Bit (Zwang) 1 Byte Werte. Der einzige Unterschied besteht darin, dass bei der 2 Byte Flankenfunktion nur ein Objekt zur Verfügung steht.

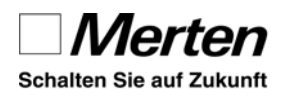

## **6.1.7.1 Sollwert für Raumtemperaturregelung ändern**

In einer Wohnanlage möchte der Betreiber von zentraler Stelle die Basissollwerte verändern lassen. Es soll zwischen 21°C und 22°C gewechselt werden. Es steht ein konventioneller Schalter mit verbundenem Binäreingang zur Verfügung.

## **Grundeinstellungen:**

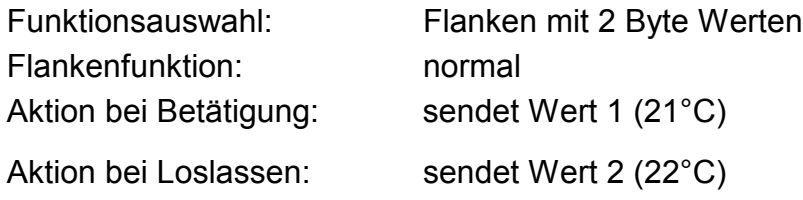

## **Errechnen von Wert 1 und Wert 2**

#### **Wert = Basiswert \* Faktor** *Formel*

Beim EIB Gleitkommaformat 2 Byte hängt die Genauigkeit (Auflösung) von der Wahl des Exponenten ab.

Für die einfache Formel "Wert = Basiswert \* Faktor" gilt:

Je kleiner der Basiswert, desto besser die Genauigkeit, desto höher die Auflösung.

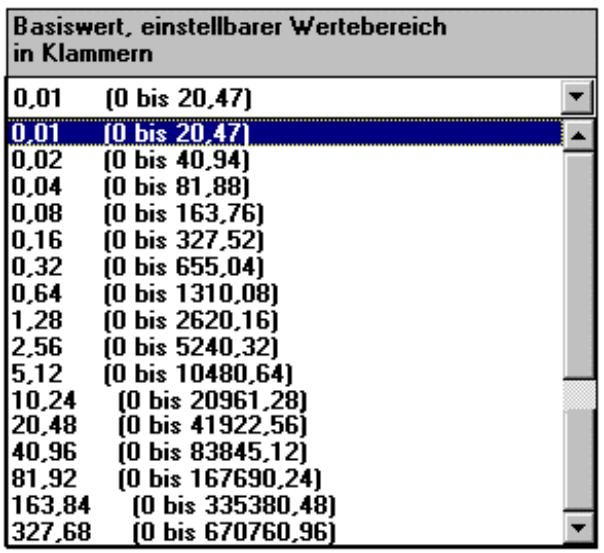

*Abb. 6-37 Basiswert und Wertbereich*

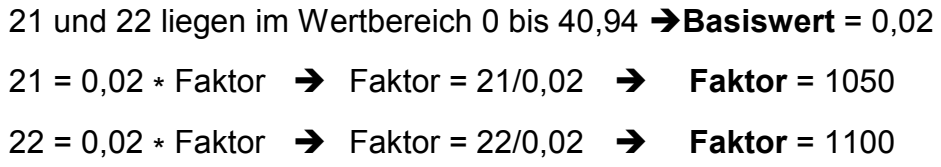

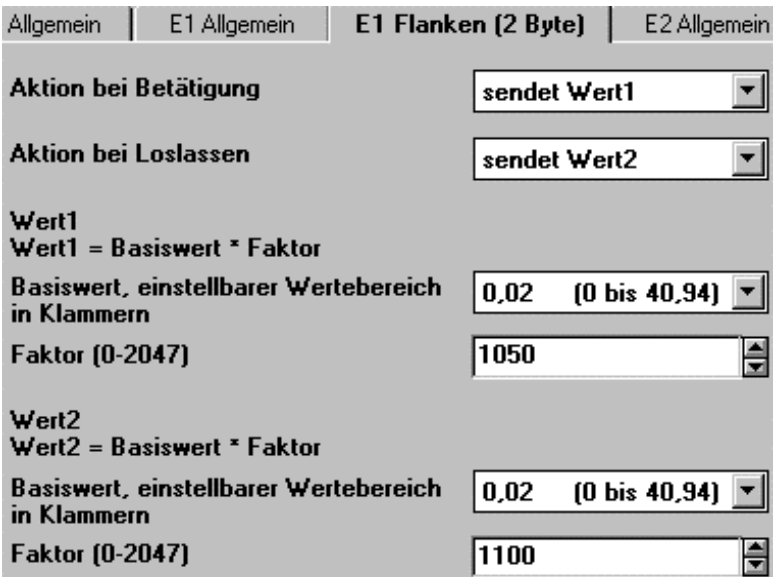

*Abb. 6-38 Werte 21 und 22 für Schalter*

## **6.1.8 Bit Schieberegler**

Die 8 Bit-Schiebereglerfunktion realisiert ab einer langen Betätigung eine Zählfunktion. Damit kann der Bediener mit einem einzigen Taster bis zu **255 unterschiedliche Werte** senden. *bis zu 255 Werte per Taste*

Es stehen zwei Schrittweiten zur Verfügung mit welchen der momentane Objektwert, in Abhängigkeit der Betätigungs- und Zykluszeit, erhöht oder erniedrigt wird.

Es gibt bei dieser Funktion keine Grenzen. Wird z.B. beim Erhöhen die Grenze von 255 überschritten, so ist der nächste zu sendende Objektwert >= 0

Es stehen bei dieser Funktion 2 Objekte zur Verfügung die getrennt voneinander parametriert werden können. *zwei Objekte*

#### **Schiebereglerfunktion erhöhen und absenken**

Der 8 Bit-Schieberegler mit einem Eingang wechselt nach jeder langen Betätigung die Zählrichtung.

#### **Schiebereglerfunktion erhöhen oder absenken**

Der 8 Bit-Schieberegler mit zwei Eingängen zählt bei jeder langen Betätigung in die parametrierte Richtung.

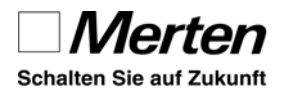

## **6.1.8.1 Beispiel Dimmen mit Werten**

Es soll über einen konventionellen Taster einflächig gedimmt werden. In einer Visualisierung sollen die Dimmwerte zeitnah dargestellt werden.

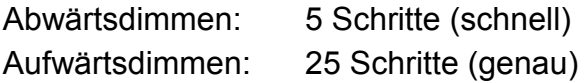

## **Einstellung**

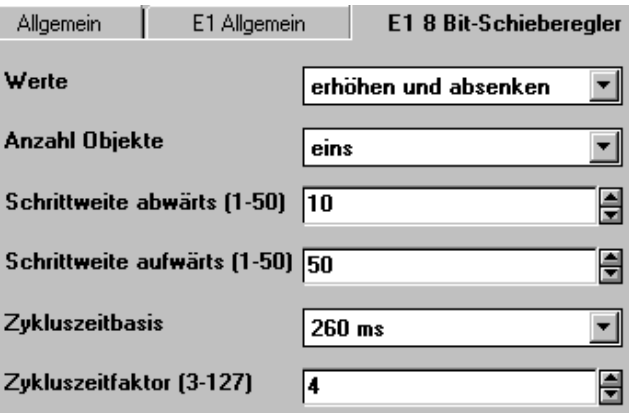

*Abb. 6-39 Werte für Ab- und Aufwärtsdimmen*

## **6.1.9 Sperrfunktion**

Es können alle Eingänge in die Sperrfunktion integriert werden. Eine Auswahl ist ebenfalls möglich.

Die Sperrfunktion kann per Objektwert 1 oder 0 aktiviert werden.

Das Verhalten bei Busspannungswiederkehr ist einstellbar.

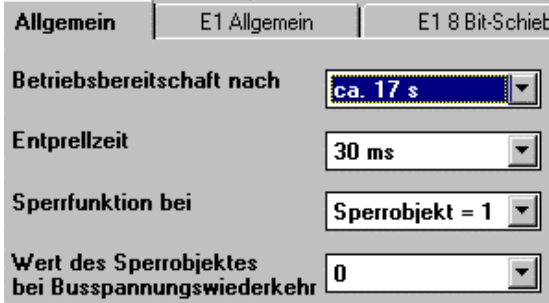

#### *Abb. 6-40 Sperrfunktion*

Z.B. können für eine Panikbeleuchtung die entsprechenden Eingänge gesperrt werden. Als Beispiel ist eine Treppenhauslichtschaltung in Kapitel 6.2.5.4 beschrieben.